# LA CLASSE DIGITALE

Corsi B, C e D – IC Capol DD plesso Mazzini

a.s. 2023-2024

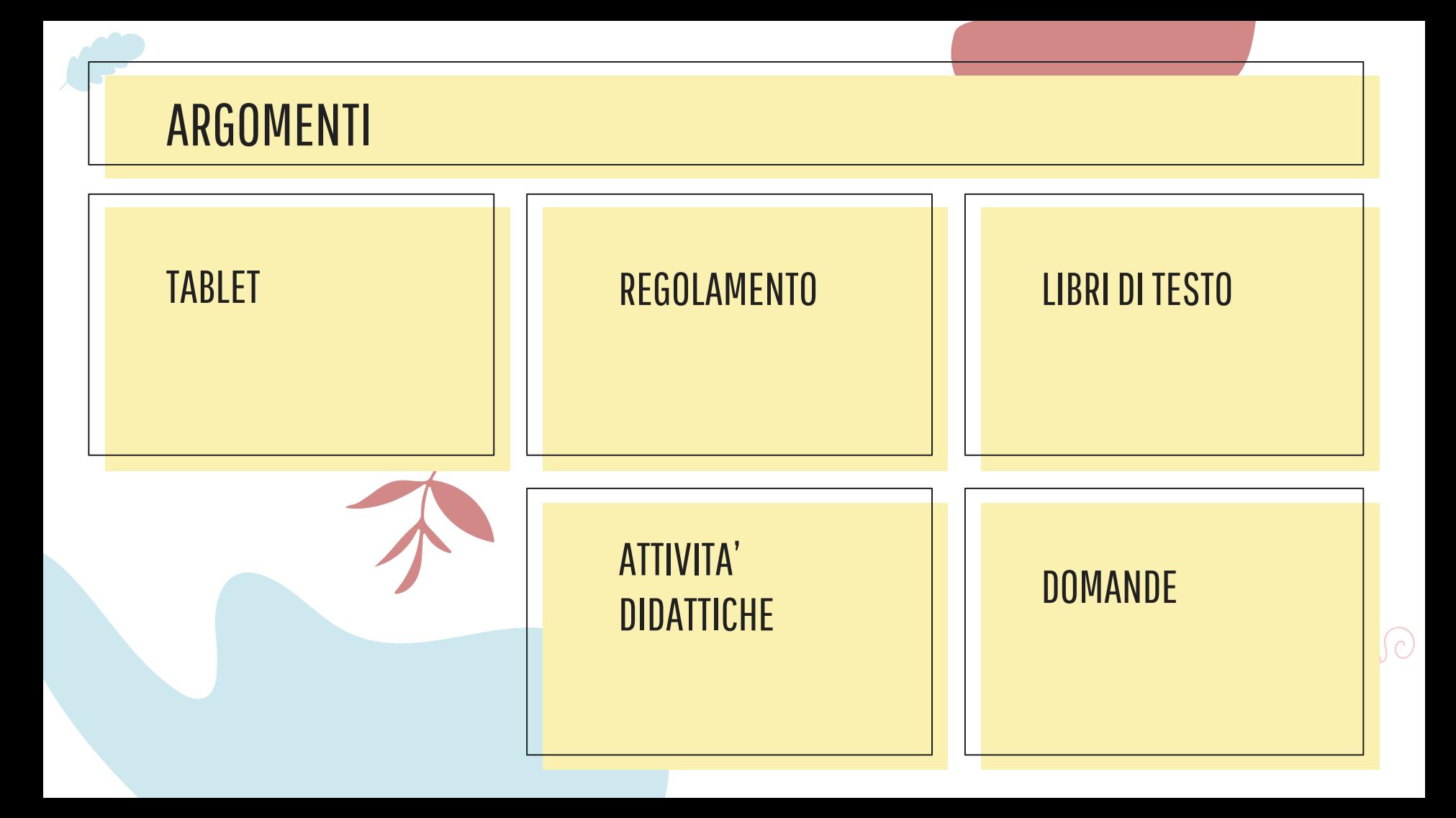

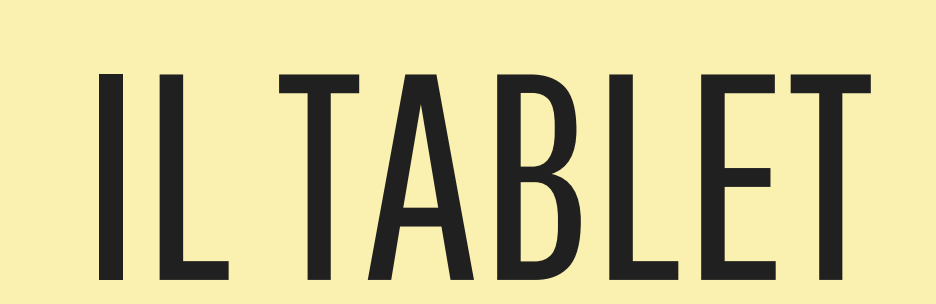

CARATTERISTICHE TECNICHE

#### CONFIGURAZIONE

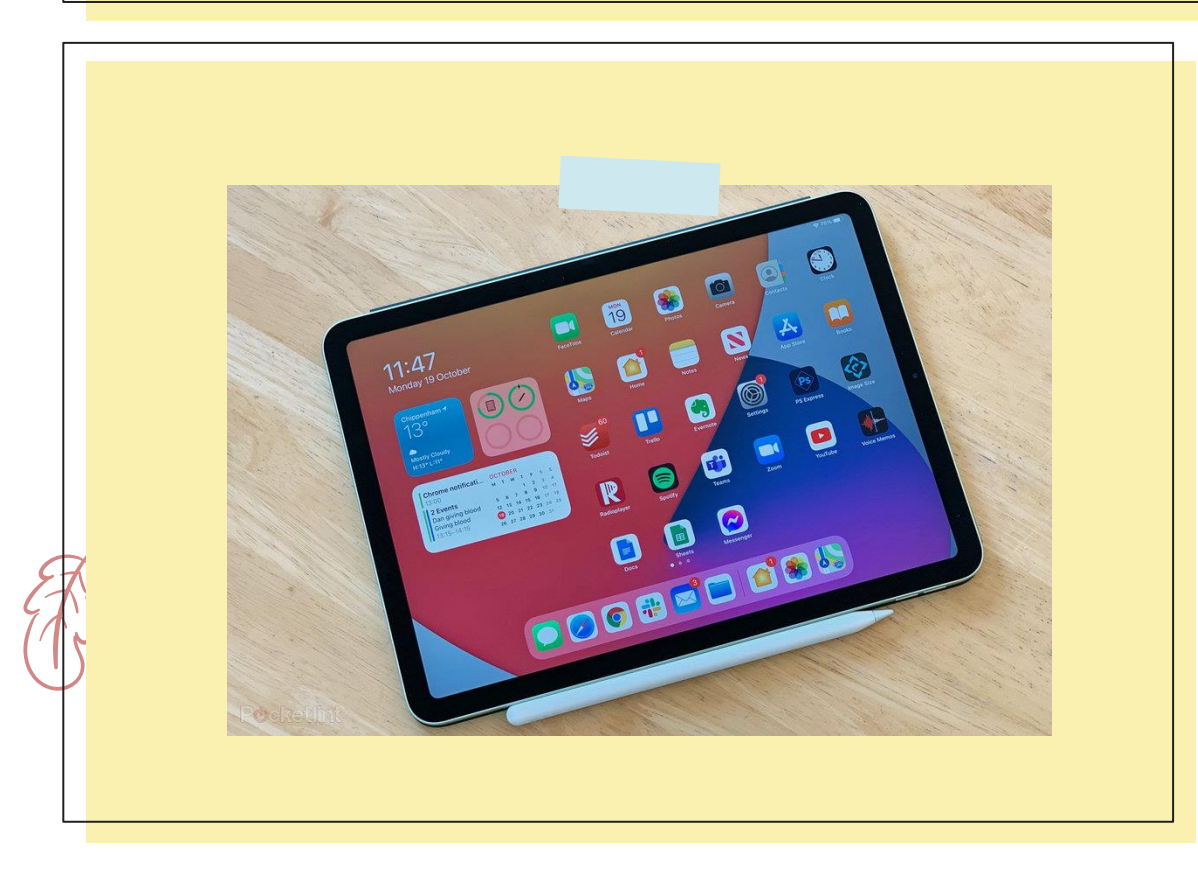

Il progetto "CLASSI DIGITALI" richiede che ogni allievo sia dotato di un **Tablet**. Il Tablet verrà impiegato per leggere i libri di testo in formato digitale, per fruire contenuti multimediali (testi, immagini, video) e per utilizzare applicazioni didattiche.

Ampio display per leggere agevolmente le pagine di un libro digitale senza ricorrere a zoom

continui per ingrandire i caratteri (display con diagonale superiore o uguale a 9,7 pollici)

Risoluzione del display elevata e ampio angolo di visione per non affaticare la vista

Durata della batteria superiore alle 6 ore con un uso continuato del Tablet

Elevata velocità di esecuzione, garantita da processori che siano almeno dual core. Sistema operativo preferibilmente Android e 4Gb di RAM.

Memoria per archiviare dati all'interno del Tablet abbastanza elevata e preferibilmente espandibile (almeno 64 Gbyte di archiviazione)

Connessione ad una rete WI-FI ed eventualmente a un dispositivo Bluetooth (es. tastiera fisica). Facoltativo l'uso della penna capacitiva

# REGOLAMENTO

NORME D'ISITUTO IN MERITO ALL'USO DEL TABLET

#### PAROLE CHIAVE 厚 **DEB**<br>BEB Éä USO DIDATTICO ANNO 1999 - CURA A CASA A CASA 會  $\frac{1}{\sqrt{\left\lceil \left( \frac{\mathbf{x}}{\mathbf{u}} \right) \right\rceil}}$ <u> 谷</u> NAVIGAZIONE | | PRIVACY | | REGOLAMENTO COMPLETO

# LIBRI DI TESTO

COME ACQUISTARE E USARE LIBRI MISTI E DIGITALI

#### PIATTAFORME PER I LIBRI DI TESTO

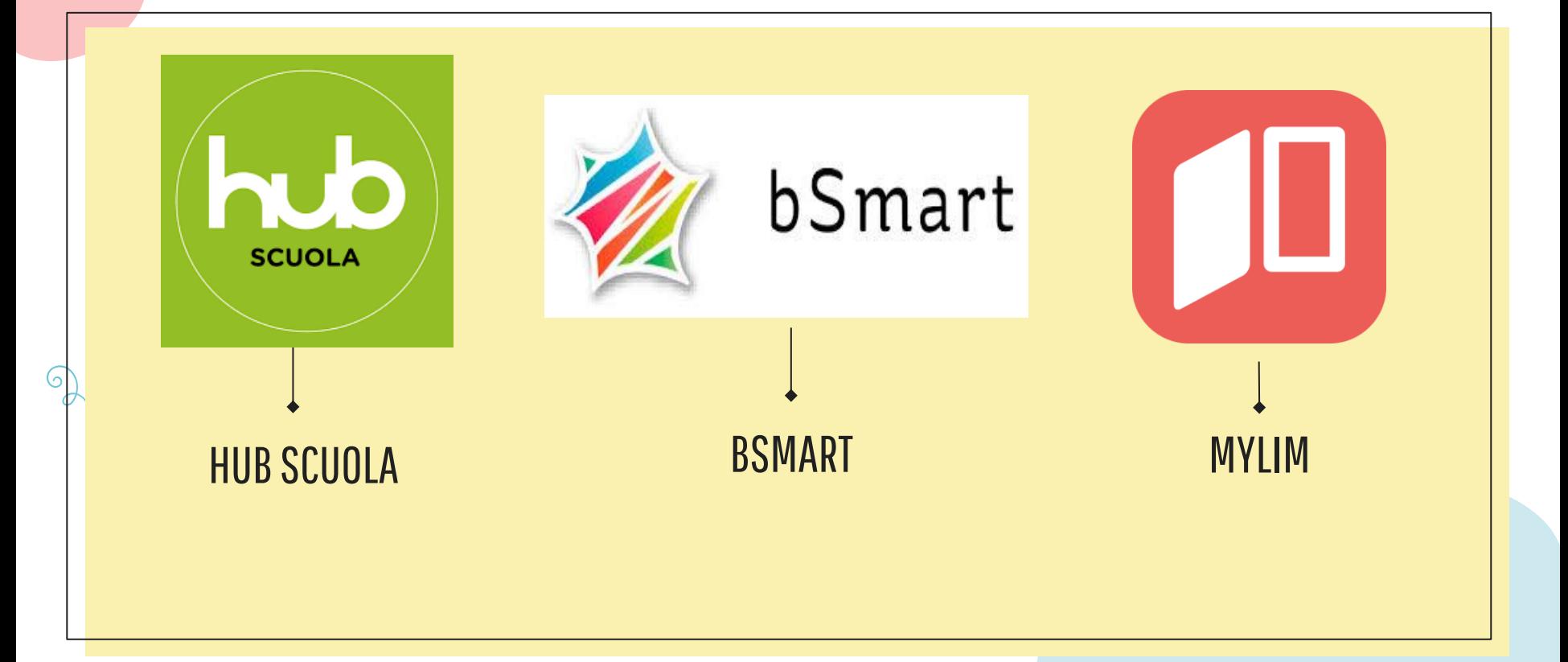

Come acquistare i Libri digitali sulle piattaforme editoriali e come visualizzarli sul proprio tablet

## Per acquistare i Libri digitali occorre:

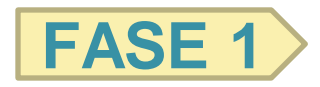

Registrarsi sulla piattaforma editoriale

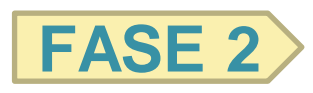

Procedere all'acquisto dell'ebook

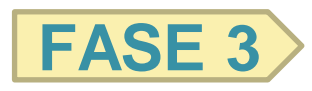

Scaricare gratis il software di lettura dalla piattaforma di

riferimento per poter usare il libro di testo

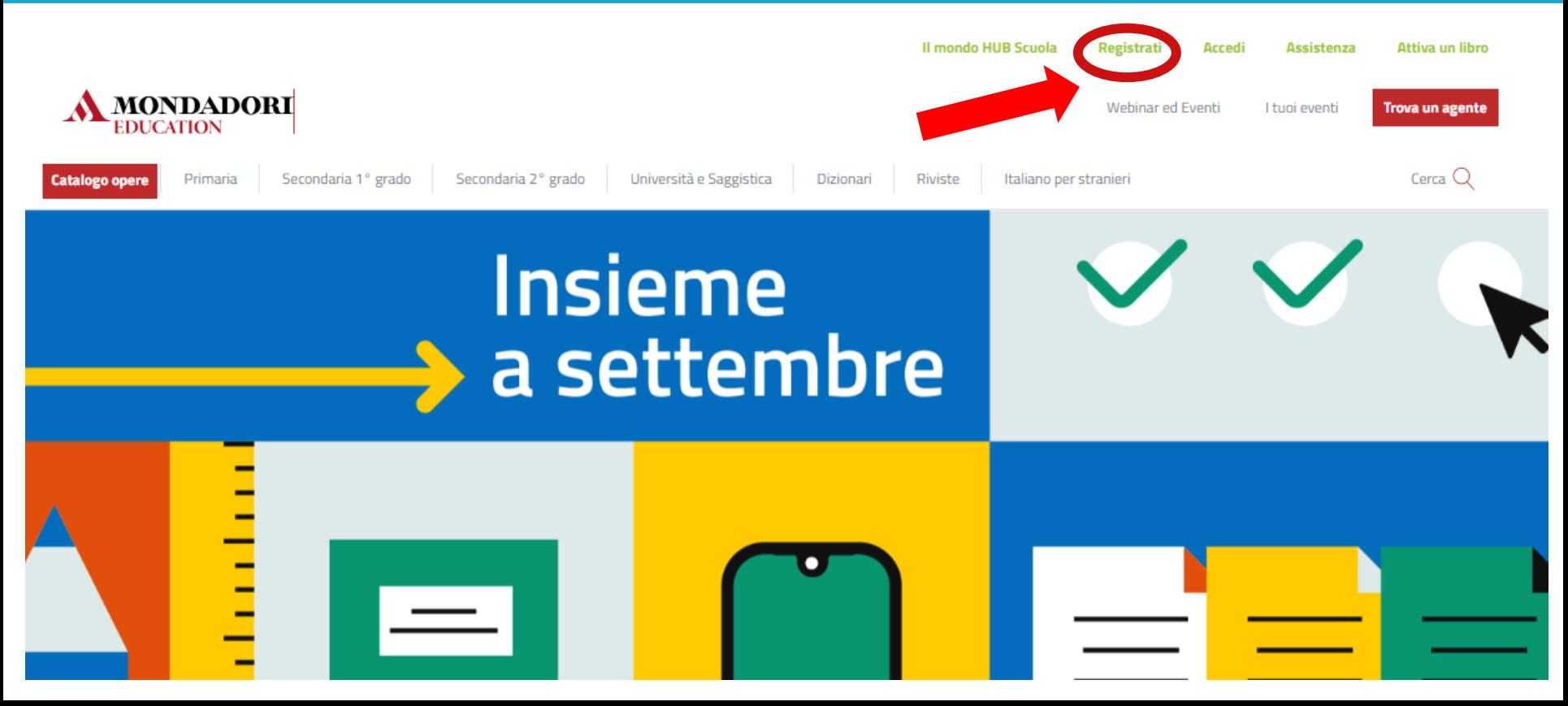

#### **Registrati ad HUB Scuola**

Registrandoti hai accesso gratuitamente a moltissimi servizi e contenuti pensati apposta per te.

Scegli il tipo di account che vuoi creare e procedi con la registrazione

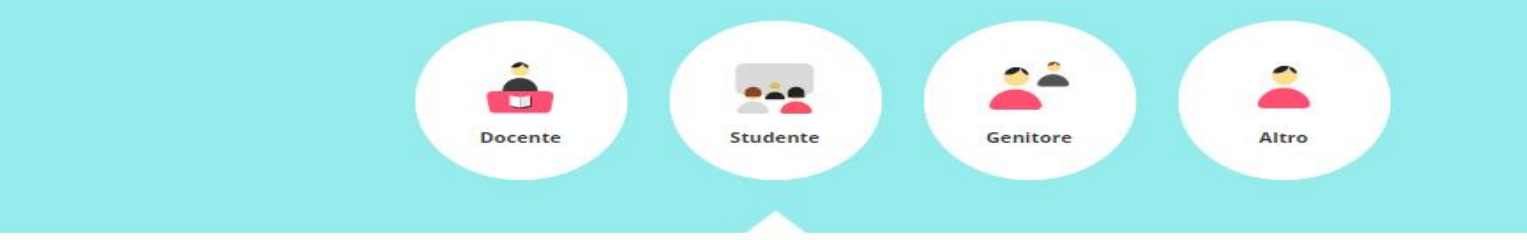

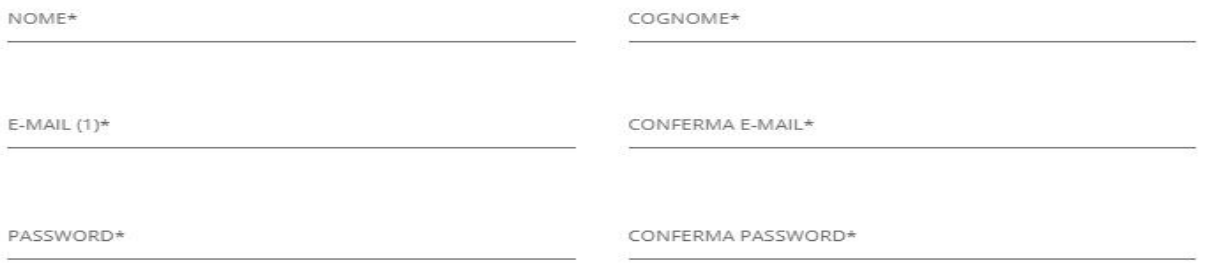

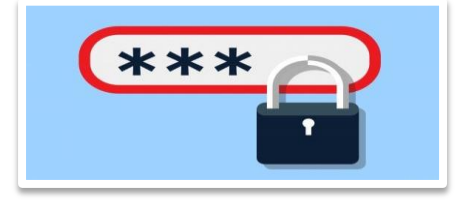

La password dovrà rispondere ad **almeno tre di questi quattro requisiti:**

comprendere almeno un carattere **maiuscolo** (A-Z); comprendere almeno un carattere **minuscolo** (a-z); comprendere almeno una **cifra** (0-9); comprendere almeno un carattere **speciale**.

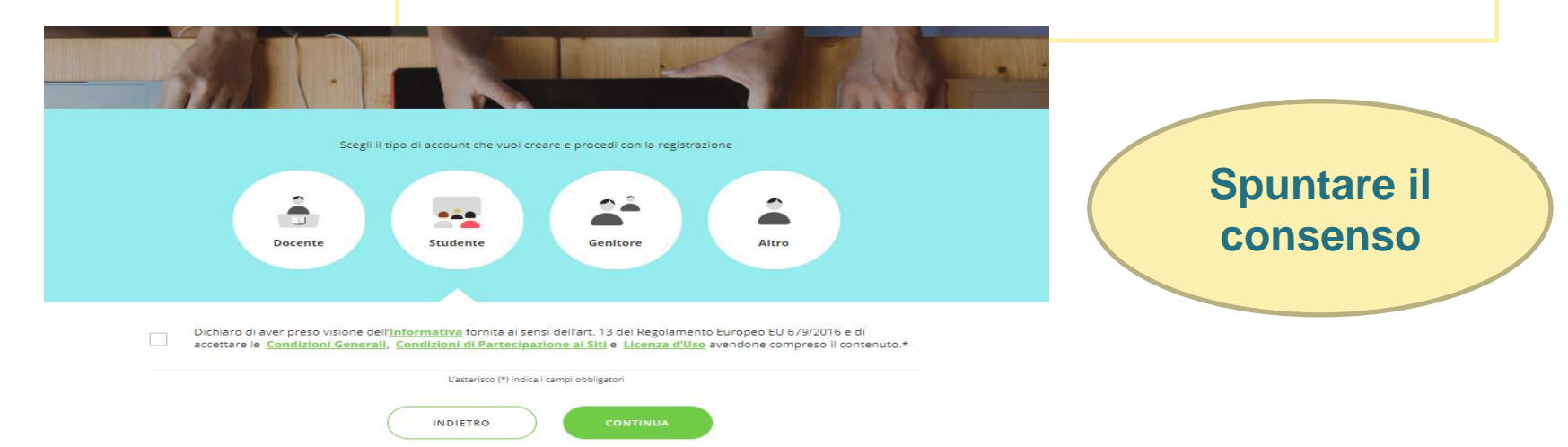

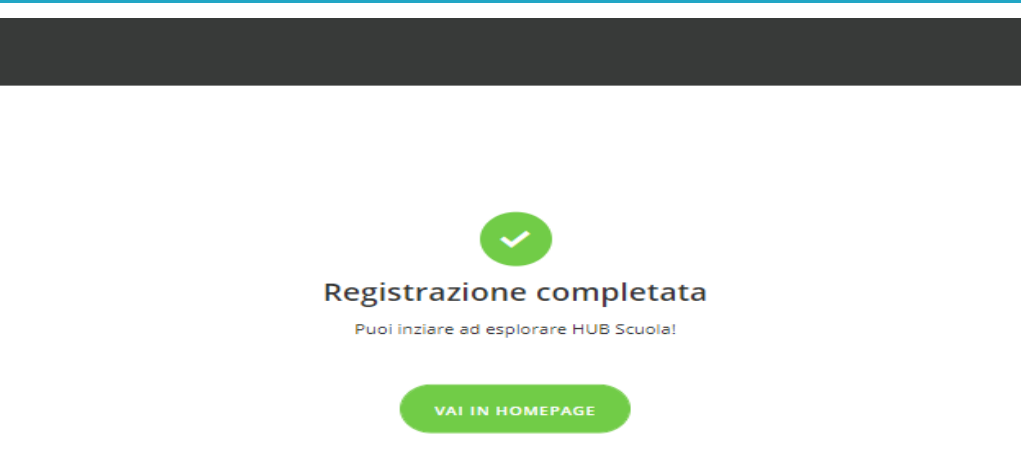

- La procedura di registrazione invierà all'indirizzo email fornito nel modulo di registrazione, la conferma dell'avvenuta registrazione
- Bisognerà quindi accedere alla propria casella di posta e confermare il proprio indirizzo email
- Solo a questo punto l'utente è registrato e può accedere a tutti i servizi

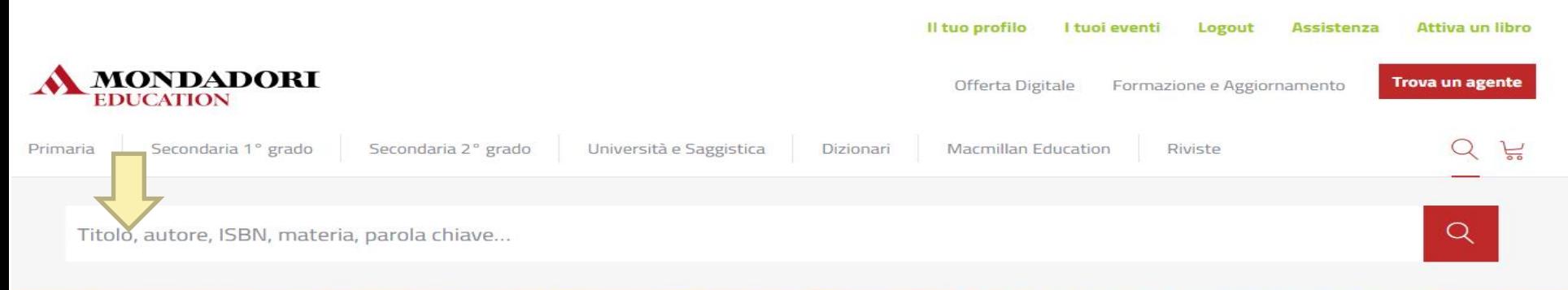

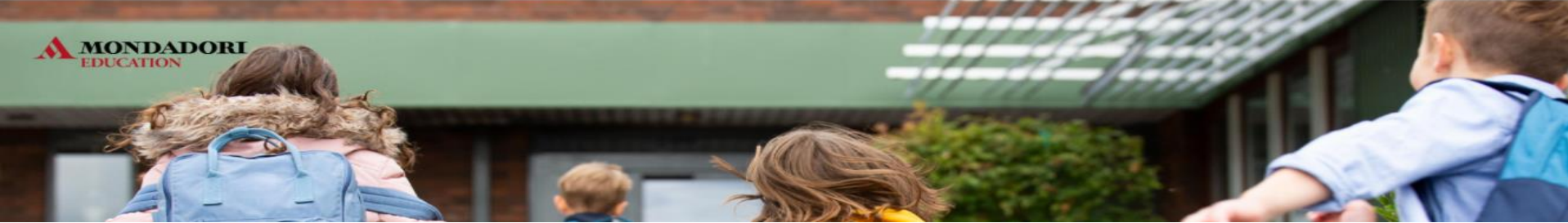

**Digitare il codice ISBN del libro per essere certi della configurazione corretta**

Scegli tra le opzioni disponibili e acquista o richiedi il tuo saggio digitale gratuito

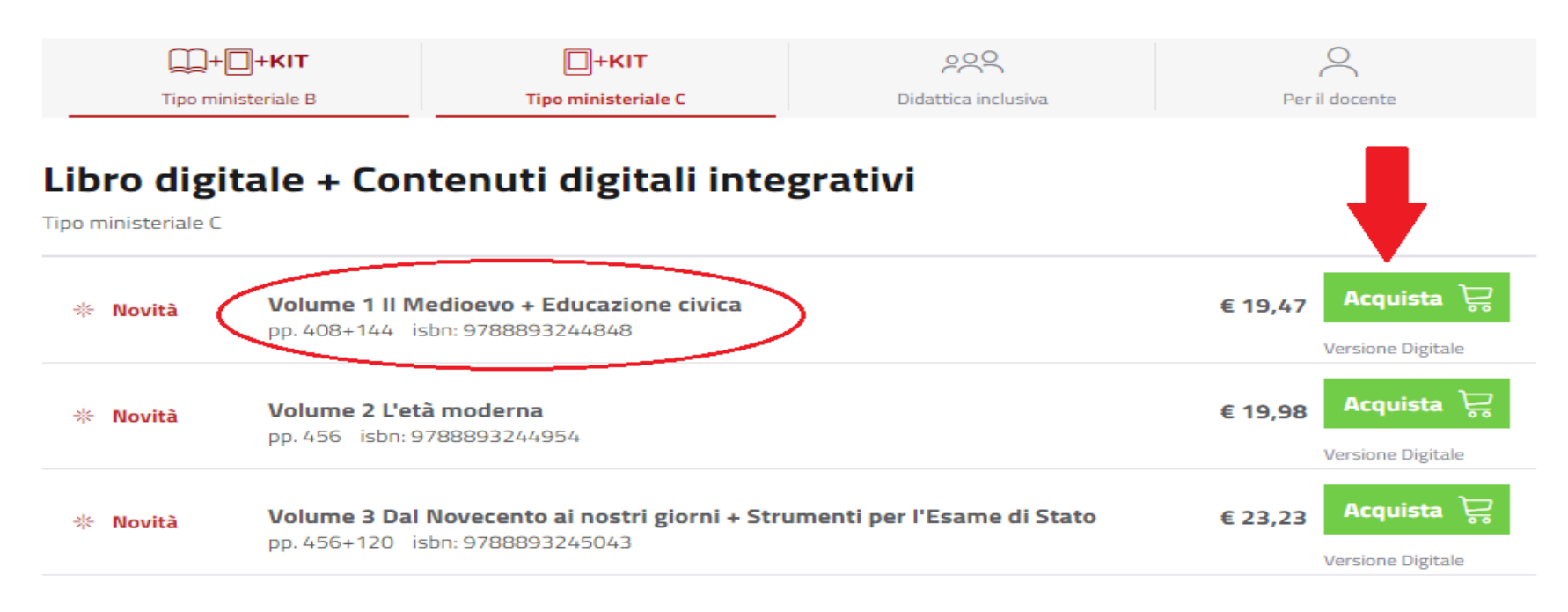

#### **CARRELLO**

**1. Carrello**  $\rightarrow$  2. Dati fatturazione  $\rightarrow$  3. Conferma ordine  $\rightarrow$  4. Acquista

C Aggiorna il Carrello

Dal momento del primo download il contenuto digitale è scaricabile, aggiornabile e rigenerabile per un periodo pari alla durata del ciclo di studi al quale si riferisce più un anno. Es: se il tuo contenuto digitale si riferisce al triennio della scuola secondaria di secondo grado, dal momento del primo download sarà scaricabile, aggiornabile e rigenerabile per 4 anni (3 anni di ciclo di studi + 1).

#### **RICORDA!**

Prima di completare la procedura di acquisto controlla il prodotto che stai acquistando, basandoti su nome, dettagli e logo e verifica se hai tutti i requisiti necessari! Ricorda che quello che stai acquistando non è un libro cartaceo ma un oggetto multimediale. Se vuoi maggiori informazioni, clicca qui,

#### CONDIZIONI GENERALI - LICENZA D'USO - CONDIZIONI DI PARTECIPAZIONE ALSITI - REQUISITI TECNICI DI SISTEMA

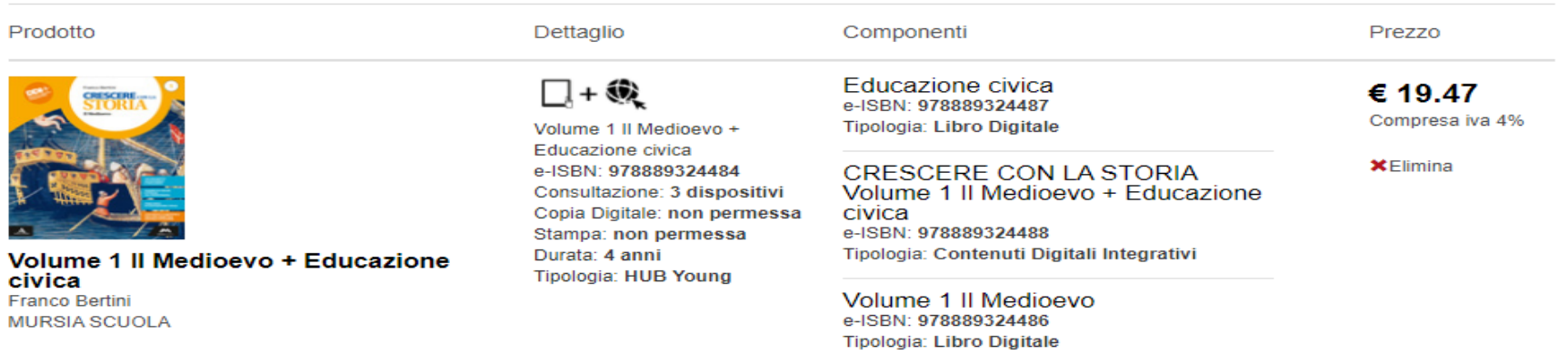

#### **CARRELLO**

1. Carrello  $\rightarrow$  2. Dati fatturazione  $\rightarrow$  3. Conferma ordine  $\rightarrow$  4. Acquista

Prima di continuare l'acquisto è necessario inserire i dati di fatturazione

Attenzione: in caso di acquisto con Carta del Docente occorre inserire lo stesso Codice Fiscale con il quale si è generato il buono

Tipo soggetto \*

Sceali

Ragione Sociale \*

Indirizzo<sup>\*</sup>

Provincia \*

#### $CAP*$

#### E-mail fatturazione \*

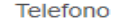

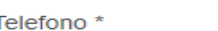

Città/Comune \*

Stato<sup>\*</sup>

**ITALIA**  $\checkmark$ 

Fax

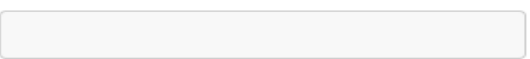

**COMMENT** 

Domayov

Component

**COULER** 

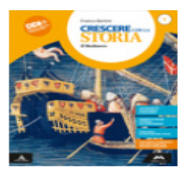

Volume 1 II Medioevo + Educazione civica **Franco Bertini** MURSIA SCUOLA

 $\Box$  +  $\circledast$ 

Volume 1 II Medioevo + Educazione civica e-ISBN: 978889324484 Consultazione: 3 dispositivi Copia Digitale: non permessa Stampa: non permessa Durata: 4 anni Tipologia: HUB Young

Educazione civica e-ISBN: 978889324487 Tipologia: Libro Digitale

#### **CRESCERE CON LA STORIA** Volume 1 II Medioevo + Educazione

civica e-ISBN: 978889324488 Tipologia: Contenuti Digitali Integrativi

Volume 1 II Medioevo e-ISBN: 978889324486 **Tipologia: Libro Digitale** 

 $64947$ Compresa iva 4%

CARTA DI CREDITO **VISA VISA** C CARTA DEL DOCENTE m

> Procedi con l'acquisto TOTALE ORDINE =  $$19.47$

Affenzione: ricorda che se il prodotto che stai acquistando prevede un'attivazione, tale attivazione verrà automaticamente effettuata sul profilo corrente.

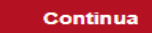

Una volta acquistato il libro occorre andare sul sito **hubscuola.it,** loggarsi con le stesse credenziali usate su Mondadori education e cliccare su «libri»

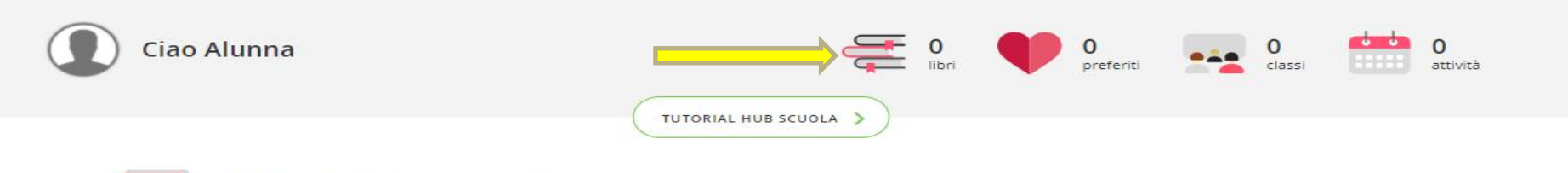

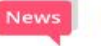

**Ultimi aggiornamenti** 

#### **Buon inizio!**

Un nuovo anno scolastico sta cominciando e noi continueremo a essere al vostro fianco con tantissime novità in arrivo. Siamo felici di ritrovarvi qui su HUB Scuola!

Buon anno scolastico a tutte e a tutti!

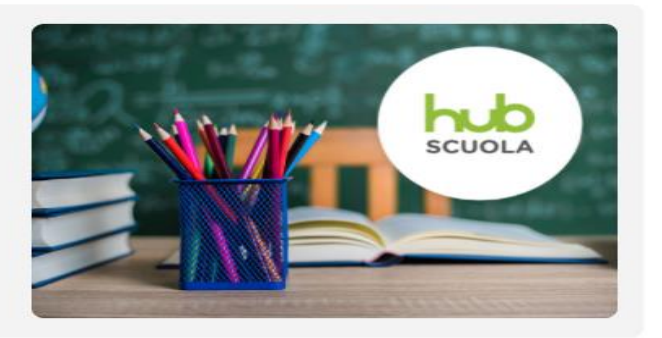

#### Quindi su «ATTIVA LIBRO»

LIBRI E **CONTENUTI DIGITALI** 

Ordina per

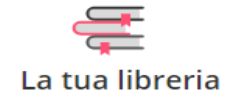

Hey! Non c'è ancora nessun libro... Qui puoi sempre trovare tutti i libri e i contenuti digitali che attiverai. Sei un docente? Hai un mondo di saggi a disposizione: scopri tutti i testi e richiedili in qualsiasi momento al tuo agente di zona.

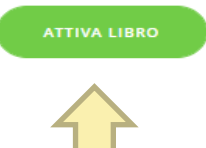

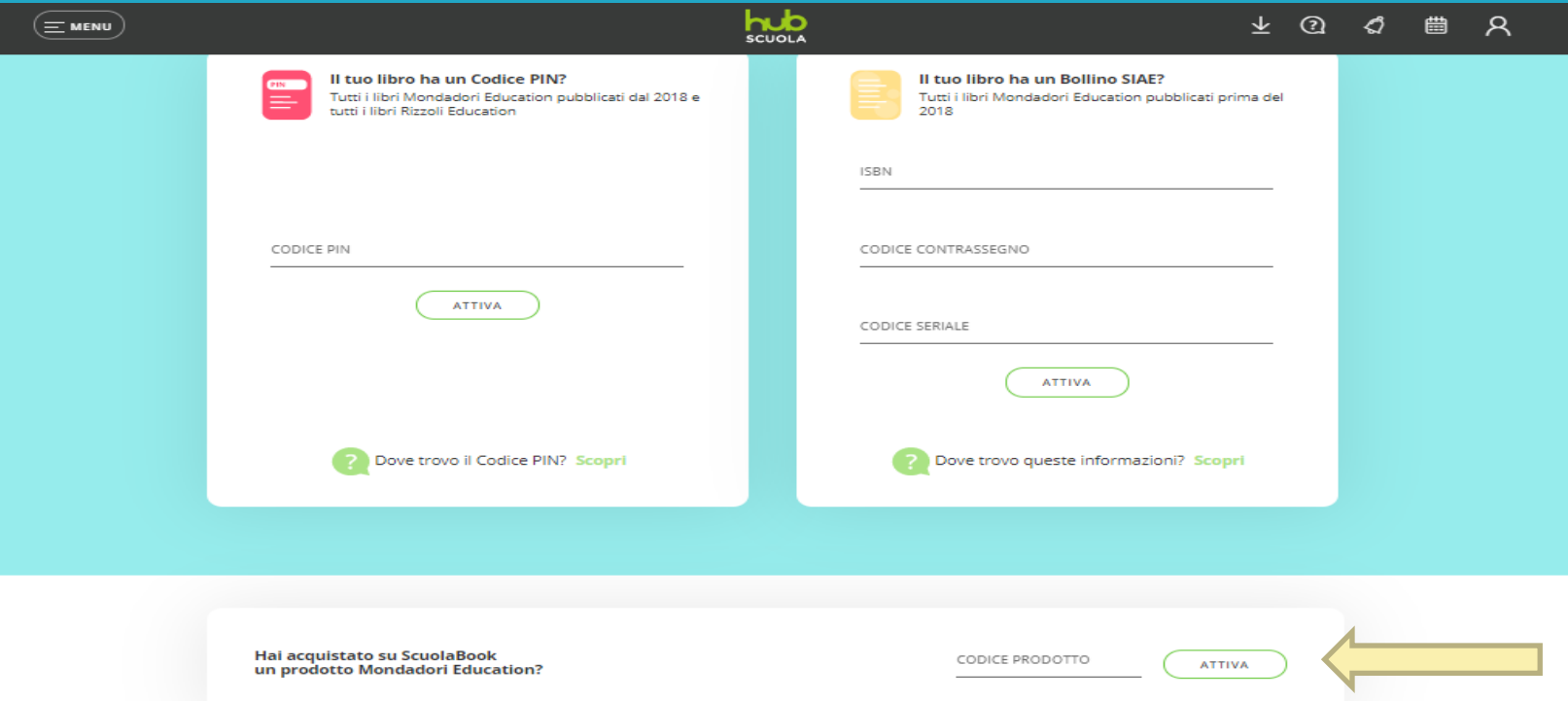

Il libro è ora presente nella libreria virtuale dell'alunno.

Sarà dunque possibile sfogliarlo sempre sul web tramite pc, semplicemente entrando su hub scuola con le proprie credenziali.

Per visualizzarlo sul tablet occorre un ultimo passaggio: **scaricare l'app hub scuola sul proprio tablet.** 

#### Da tablet, digitare l'indirizzo <https://www.hubscuola.it/download-app> e fare il download dell'app per studenti.

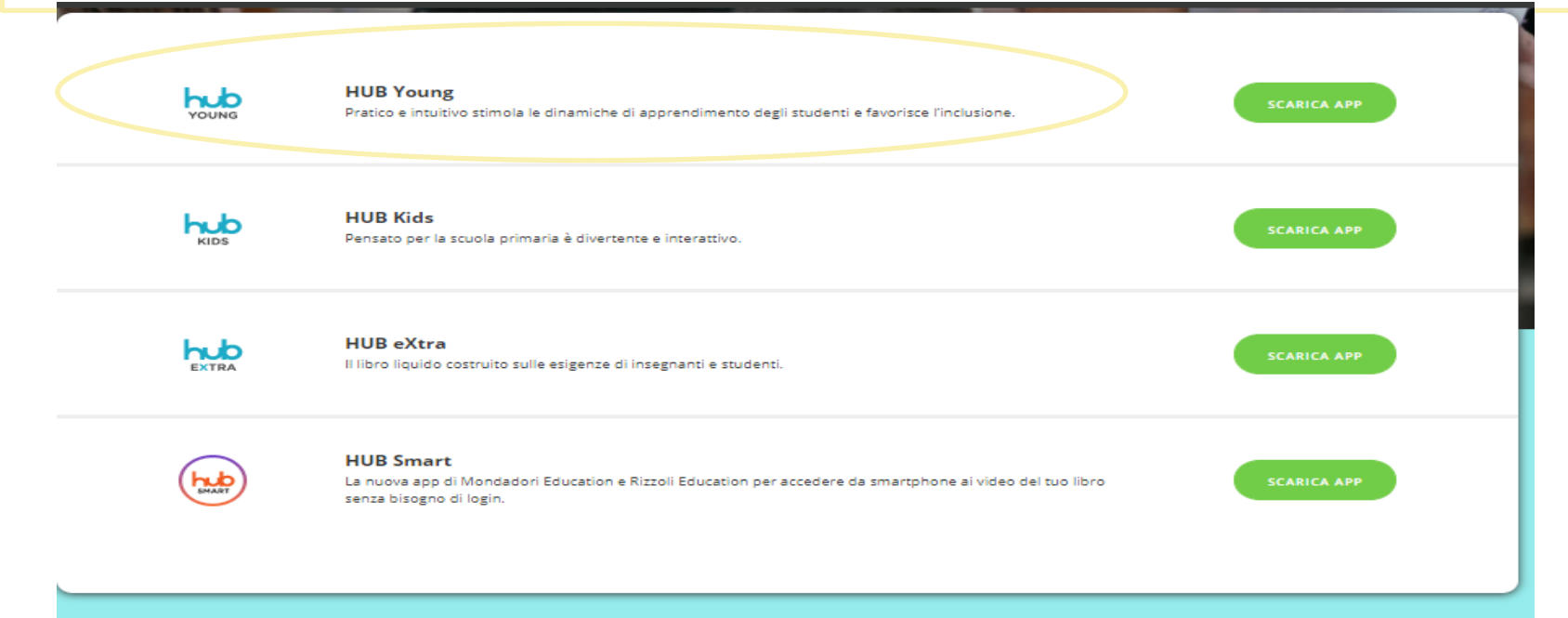

Aprendo l'app sul tablet (sempre con le stesse credenziali usate per la registrazione) si visualizzerà la libreria virtuale dell'alunno con l'elenco dei libri digitali acquistati.

> Le piattaforme editoriali forniscono anche video tutorial per l'installazione dei libri digitali. Ecco di seguito alcuni link:

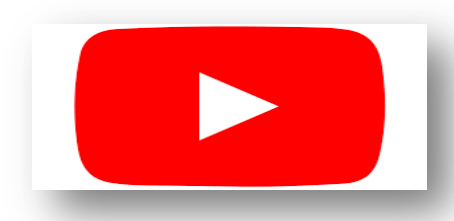

- **[Attivazione Libri Digitali su HUB SCUOLA](https://www.youtube.com/watch?v=-L1jofuV-Do)**
- **[Attivazione libri ATLAS su BSMART](https://www.youtube.com/watch?v=Tl_bbANiwqQ)**
- **[Attivazione libri gruppo De Agostini Scuola su](https://www.youtube.com/watch?v=Qz6ybkc5ZNE)  [BMSART](https://www.youtube.com/watch?v=Qz6ybkc5ZNE)**

Per attivare la versione digitale del libri cartacei occorre utilizzare il **Codice coupon** riportato sul frontespizio all'interno del bollno SIAE, oppure all'interno del volume, come adesivo o cartolina.

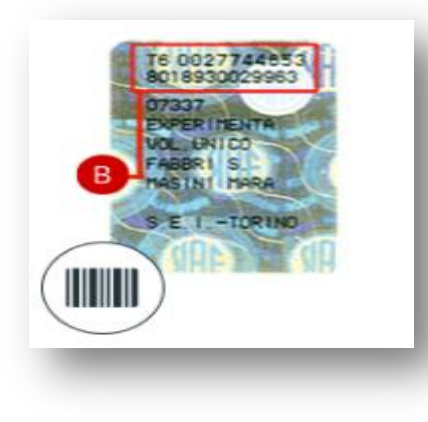

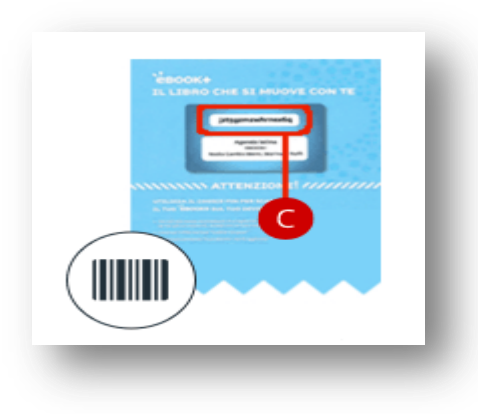

Occorre poi collegarsi al sito **scuolabook** o **bsmart** accedere con le proprie credenziali, cliccare su Attiva e scrivere il codice nel campo indicato.

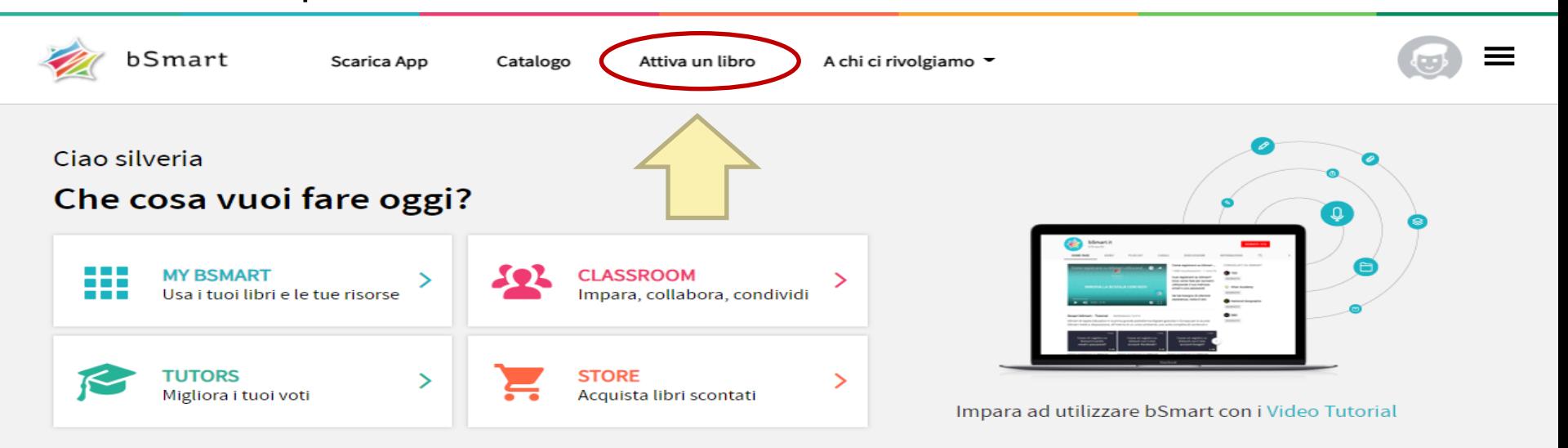

Hai acquistato un libro e vuoi utilizzarlo? Attiva subito la versione digitale.

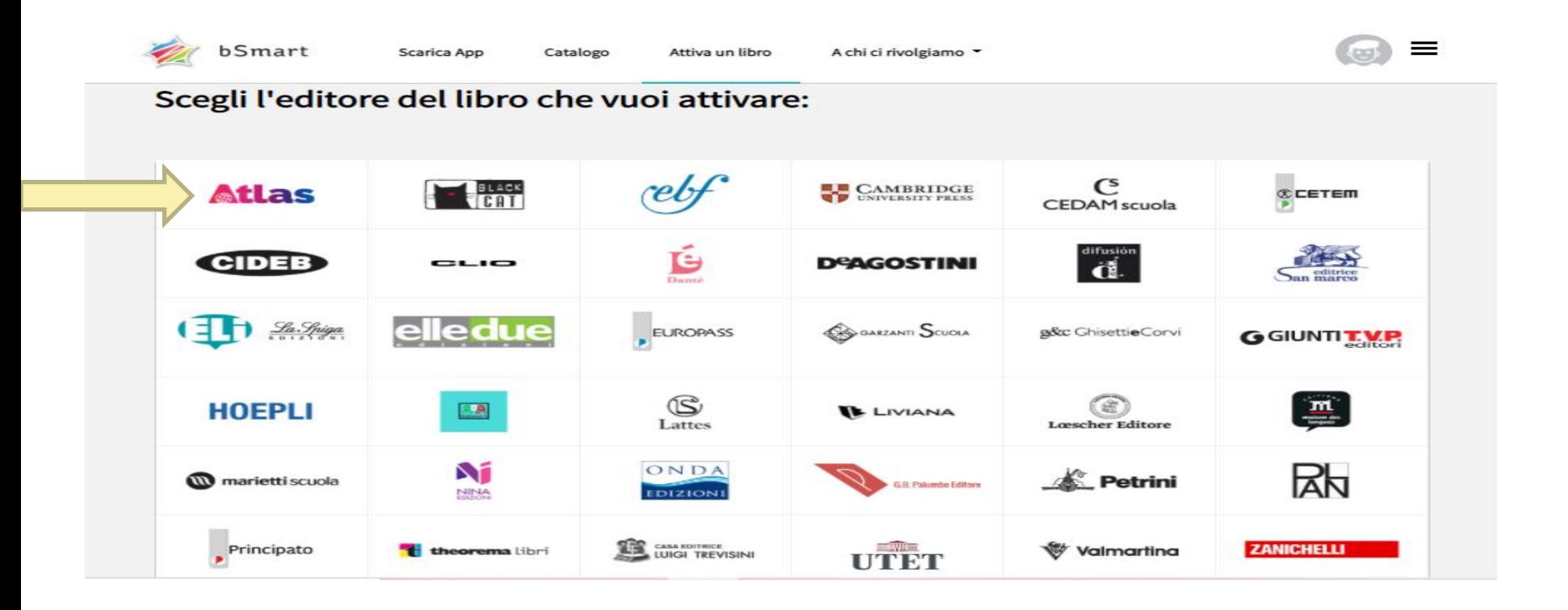

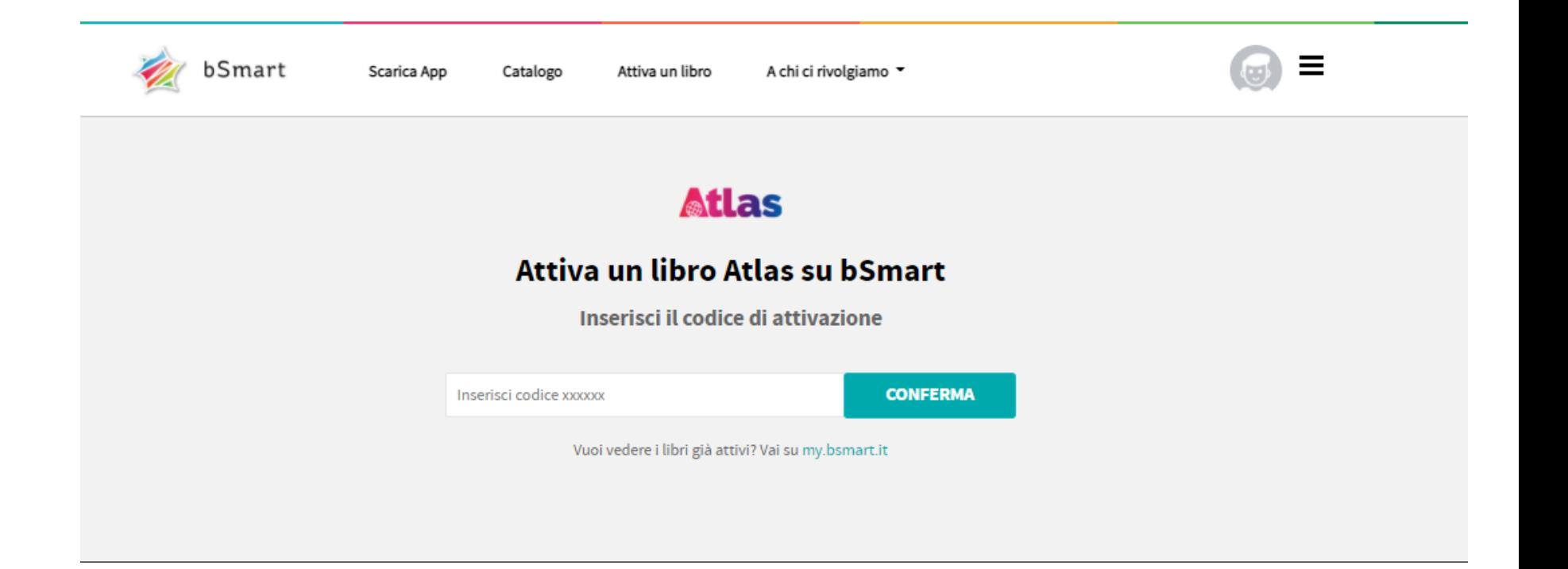

I libri saranno poi visibili in automatico sulla libreria virtuale dello studente direttamente sul tablet, grazie alla sincronizzazione automatica.

**Non è possibile utilizzare lo stesso account su più dispositivi contemporaneamente.**

Effettuando il login su uno, infatti, gli altri verranno automaticamente disconnessi.

**Dall'area personale è possibile cancellare per due volte nel corso dell'anno scolastico i dispositivi associati al tuo account, così da poterne associare di nuovi.** È comunque sempre possibile utilizzare il Web Reader per leggere gli eBook su tutti i dispositivi dal browser.

# Come lavora una classe digitale ?

*Questo sono gli strumenti che usiamo ogni giorno per vivere la tecnologia non solo a scopo ludico (come social e videogame)*  $ma$  anche come strumento di conoscenza!

SCHERMI INTERATTIVI TABLET

03

E-BOOK E APPLICAZIONI

05 FLIPPED CLASSROOM CLASSI VIRTUALI

 $\Omega$ 

04

ll6

GIOCHI DIDATTICI

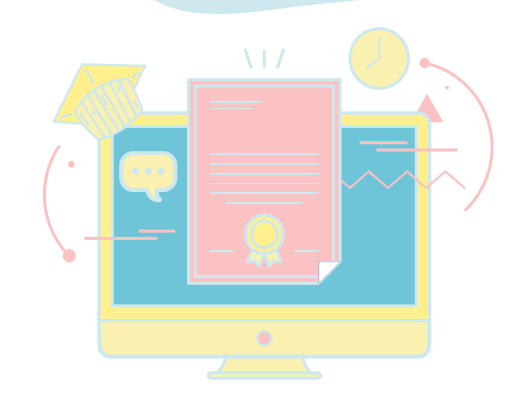

#### **Classi virtuali e Classi Capovolte**

I docenti del corso digitale utilizzano questa modalità nella didattica di tutti i giorni. Inviano sulla classe virtuale, compiti, spiegazioni, video da visionare, schede di approfondimento, in questo modo gli alunni vengono aiutati e stimolati nello svolgimento dei compiti a casa e possono anche aiutarsi tra loro all'interno della community.

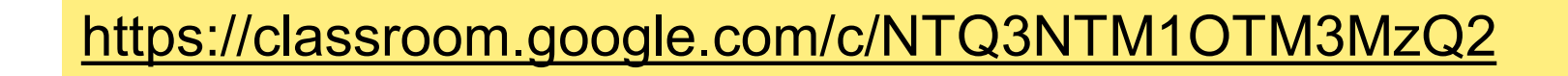

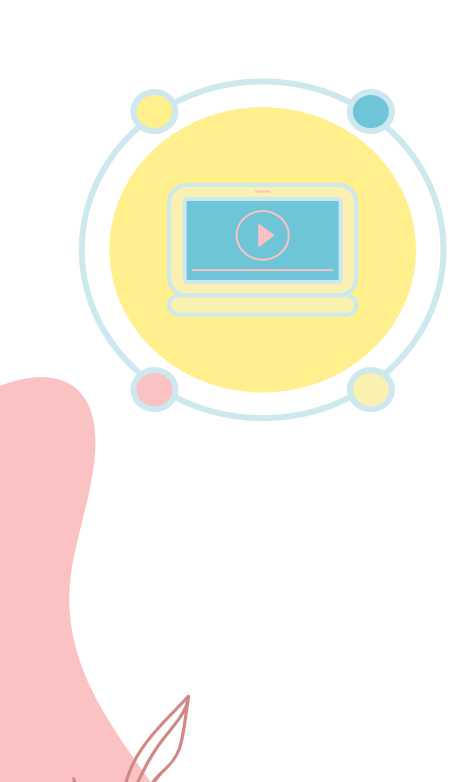

#### I LIBRI DI TESTO MISTI

I libri di testo che noi utilizziamo appartengono alla categoria dei testi misti, abbiamo cioè sia la versione cartacea sia quella digitale. La versione digitale è molto utile perchè è **ricca di materiali, audio e video,** che rendono più interessanti gli argomenti di ciascuna materia. Molto utili sono anche gli esercizi interattivi che rendono più divertente lo studio a casa e in classe!

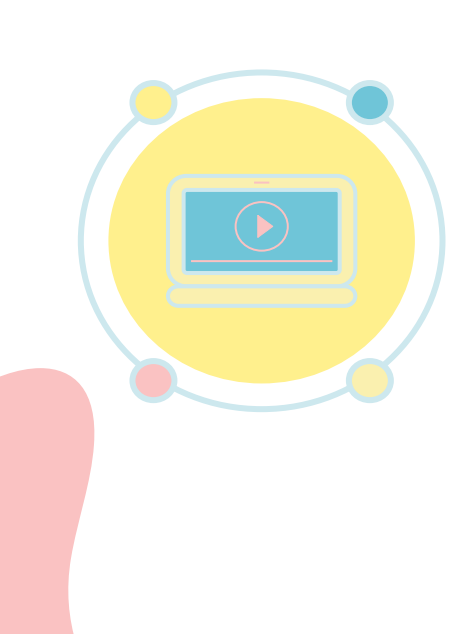

#### I LIBRI DI TESTO MISTI

*Un esempio:*

**Libro di geografia:** 

<https://my.bsmart.it/#/books/15850?page=17>

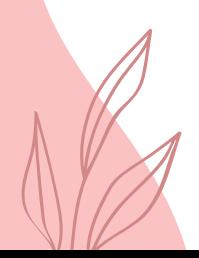

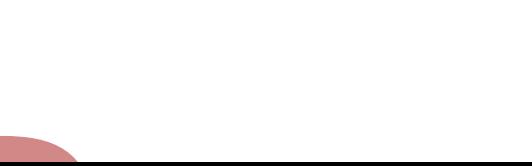

#### COME VENGONO SVOLTI ESERCIZI E VERIFICHE?

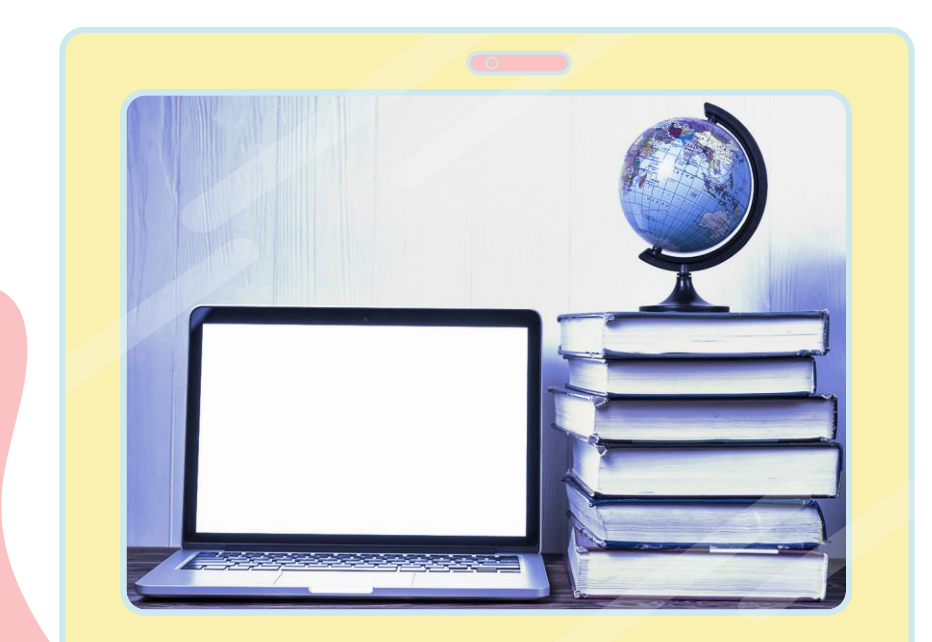

Le verifiche sono sia cartacee sia digitali.

Il disegno tecnico, quello artistico, temi ed esercizi vengono svolti anche in maniera "tradizionale", ma accanto a questi vengono effettuati dei test di comprensione ed **esercitazioni on line** che consentono una correzione automatica e immediata.

<https://my.bsmart.it/#/books/14321?page=241>

## Vuoi vedere alcuni lavori realizzati dai ragazzi e dalla ragazze del corso digitale?

#### **THINGLINK**:

[https://drive.google.com/file/d/1Et7QA5jV1](https://drive.google.com/file/d/1Et7QA5jV1_B_w1hgoSVLop0qWrE5paU4/view?usp=sharing) \_B\_[w1hgoSVLop0qWrE5paU4/view?usp=s](https://drive.google.com/file/d/1Et7QA5jV1_B_w1hgoSVLop0qWrE5paU4/view?usp=sharing) [haring](https://drive.google.com/file/d/1Et7QA5jV1_B_w1hgoSVLop0qWrE5paU4/view?usp=sharing)

#### **CANVA**:

[https://drive.google.com/file/d/18sUc9pnRB](https://drive.google.com/file/d/18sUc9pnRBzBEfmtkQEM9iFgj0xKj00bS/view) [zBEfmtkQEM9iFgj0xKj00bS/view](https://drive.google.com/file/d/18sUc9pnRBzBEfmtkQEM9iFgj0xKj00bS/view)

**BOOK CREATOR** 

[https://read.bookcreator.com/i7mXP30fctO0](https://read.bookcreator.com/i7mXP30fctO01cR5KynKIyhKCKG2/5LZGeXgOQVe9JiR8JgckeA) [1cR5KynKIyhKCKG2/5LZGeXgOQVe9JiR8J](https://read.bookcreator.com/i7mXP30fctO01cR5KynKIyhKCKG2/5LZGeXgOQVe9JiR8JgckeA) **[gckeA](https://read.bookcreator.com/i7mXP30fctO01cR5KynKIyhKCKG2/5LZGeXgOQVe9JiR8JgckeA)** 

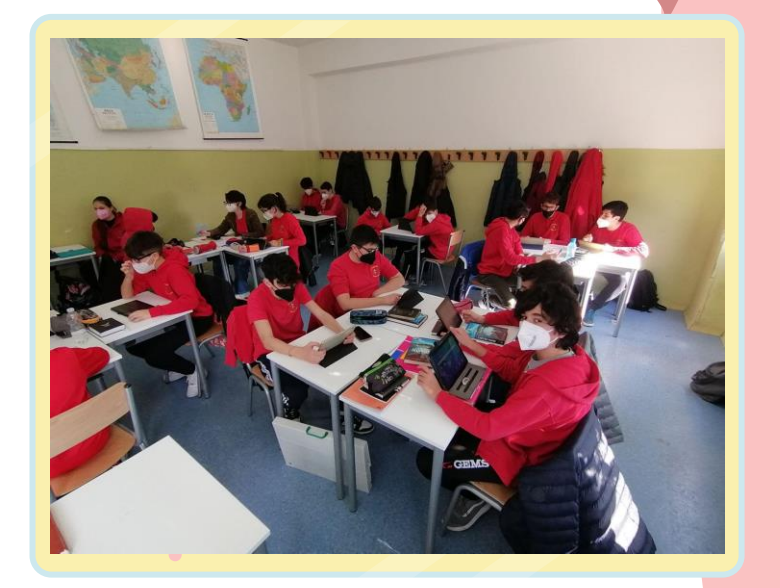

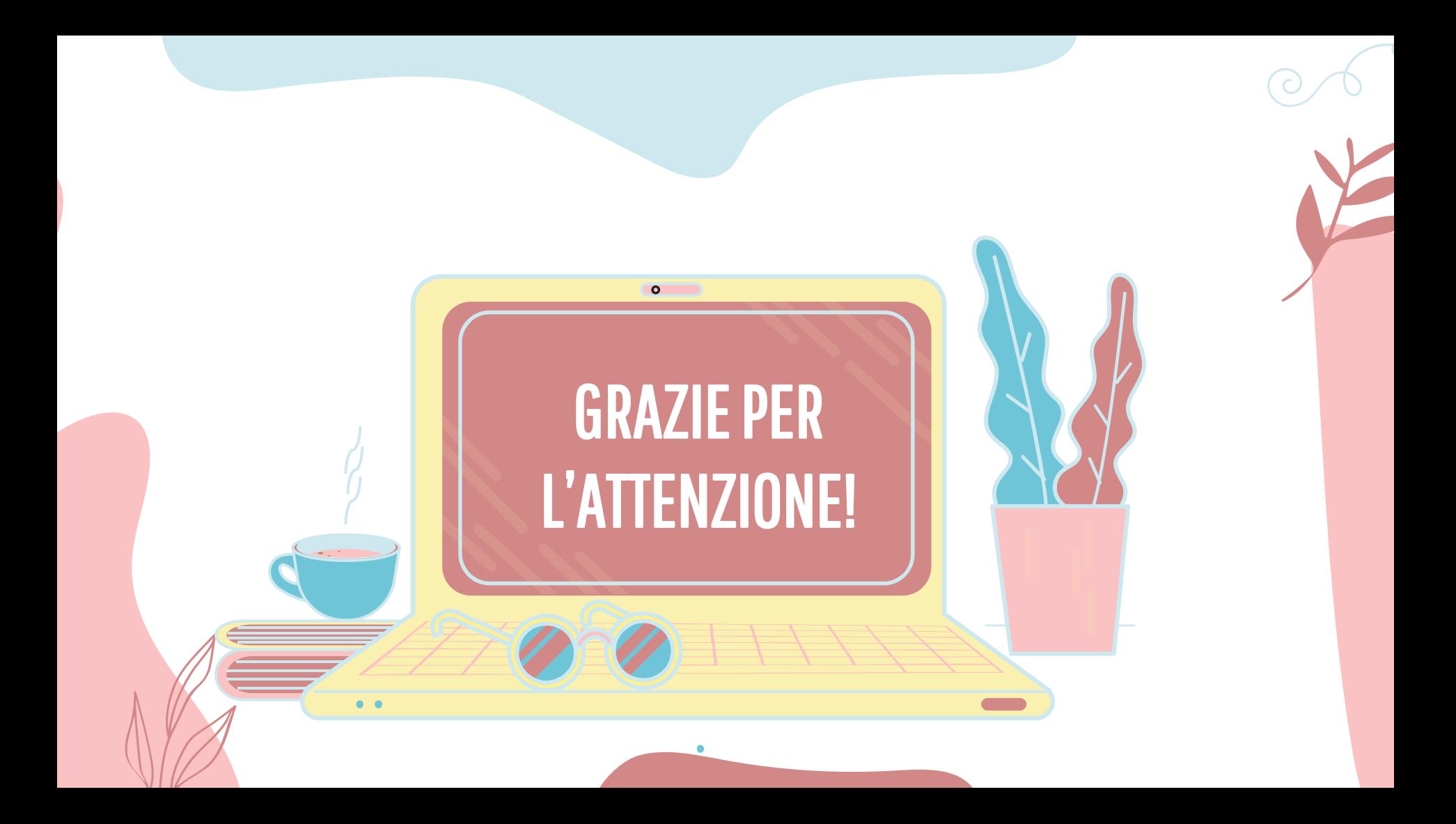